## 重庆大学体测平台学生登陆查询体测成绩流程

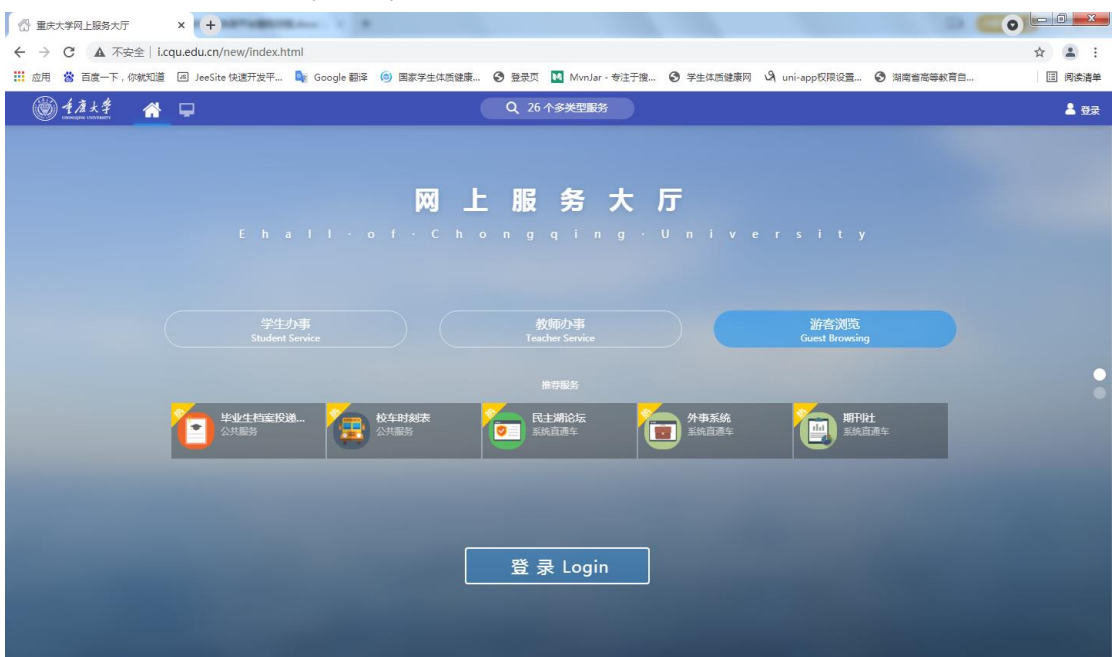

1. 登陆网上办事大厅 http://i.cqu.edu.cn/new/index.html

2. 成功登陆后,选择重庆大学体测平台

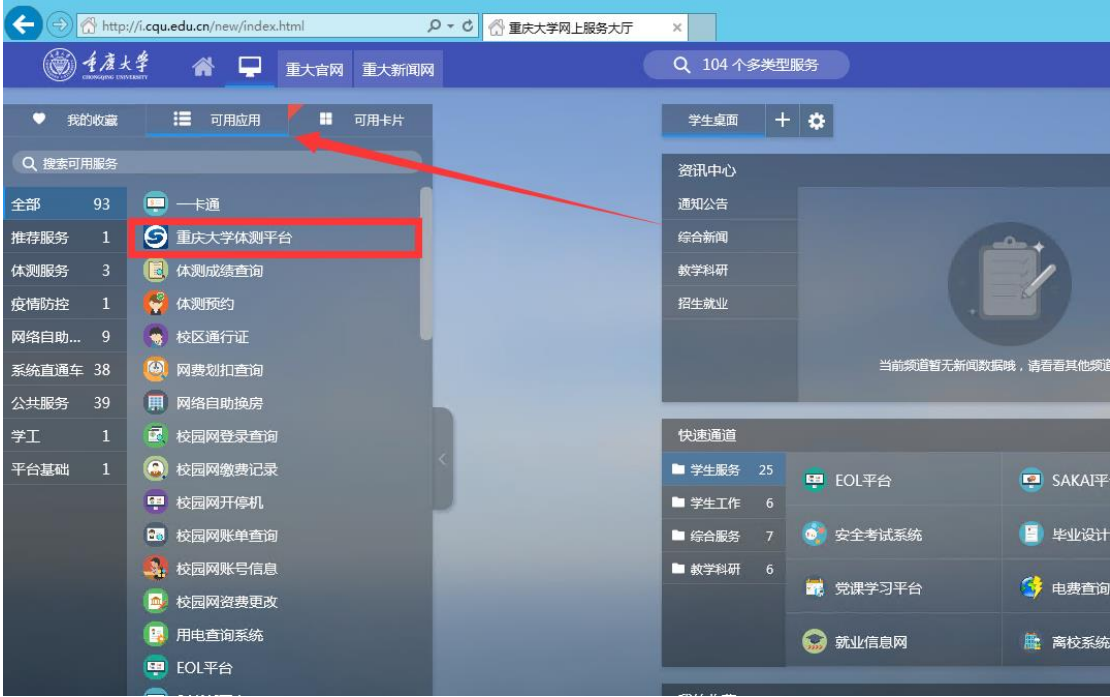

3. 点击后直接可以进入系统平台

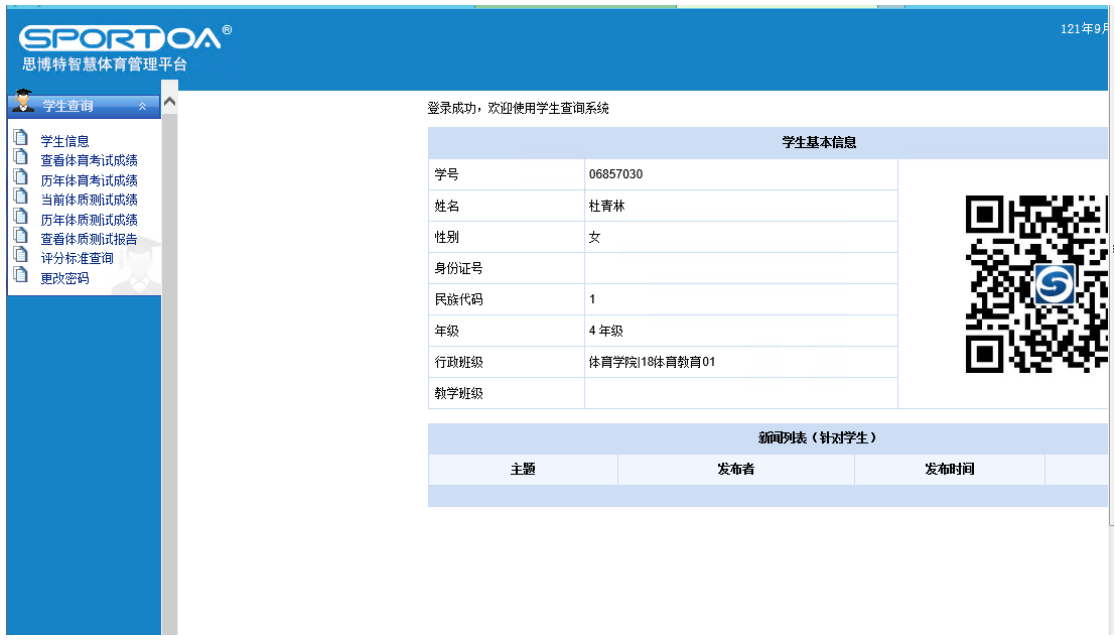

4. 学生点击左侧查看当前体质测试成绩

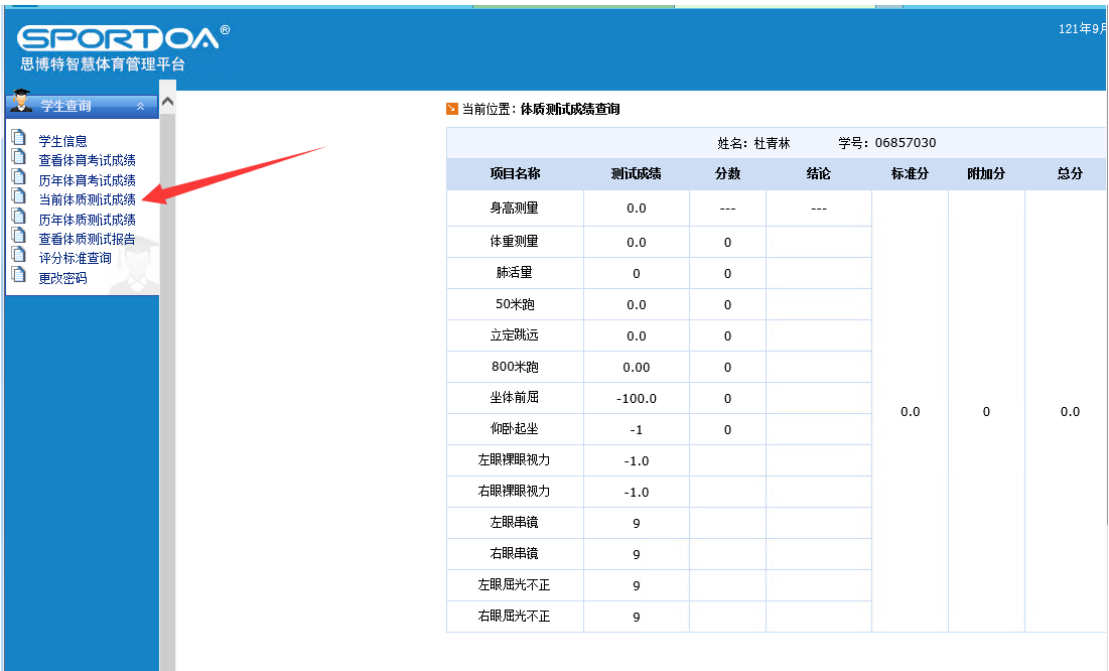